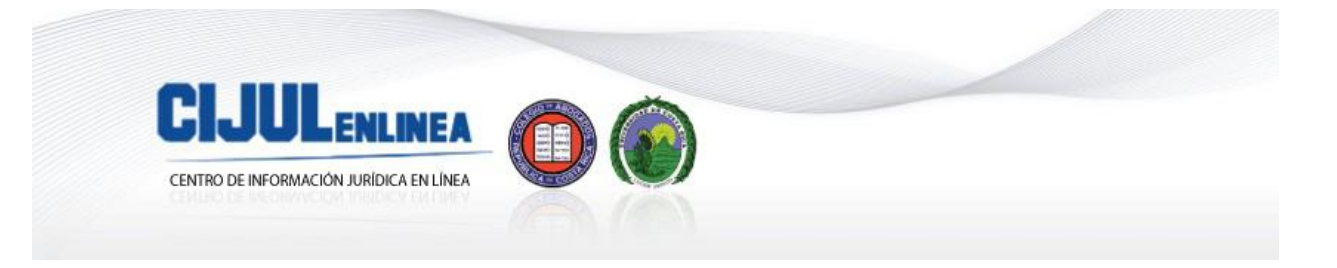

## **Informe de Investigación**

# **TÍTULO: MATRIMONIO DIGITAL**

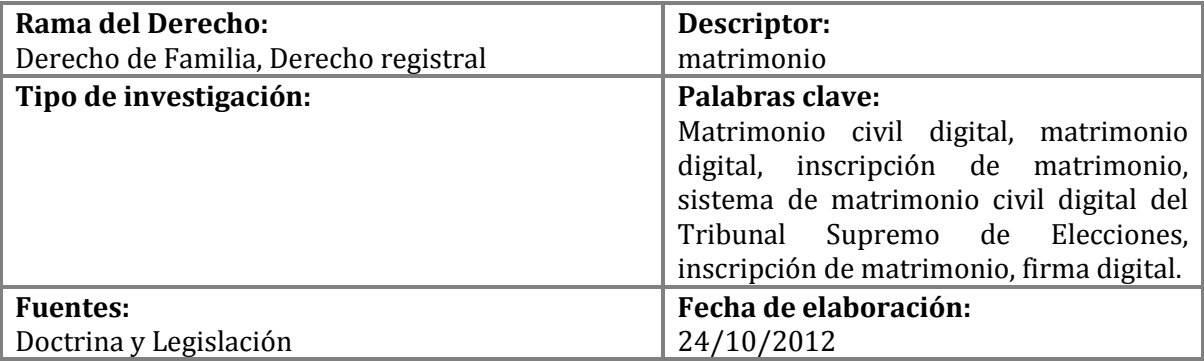

## **Contenido**

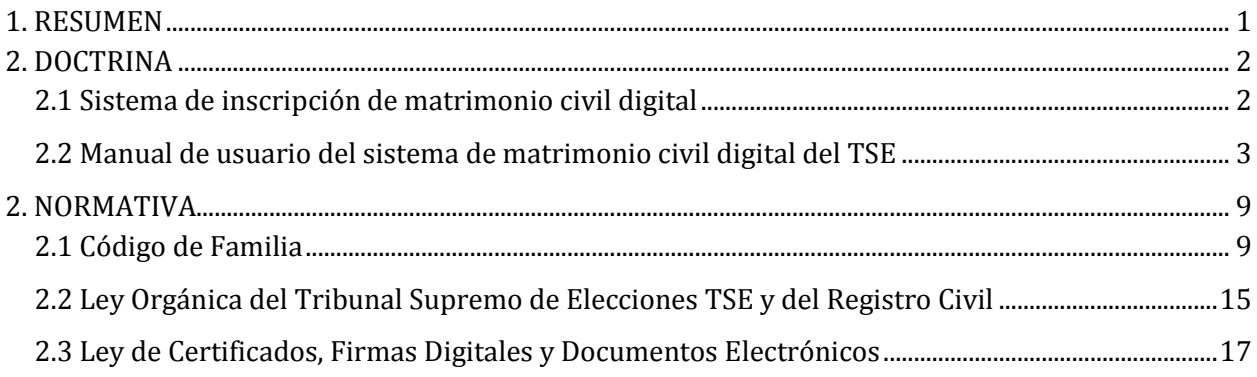

## <span id="page-0-0"></span>**1. RESUMEN**

El presente informe contiene una recopilación doctrinaria, procedimental y normativa sobre el matrimonio digital. A los efectos, se incorporan algunas reseñas del Tribunal Supremo de Elecciones y de artículos de prensa acerca de este sistema, asimismo se hace referencia al procedimiento para que los notarios y notarias utilicen el Sistema de Matrimonio Civil Digital y las principales disposiciones normativas que regulan la institución del matrimonio.

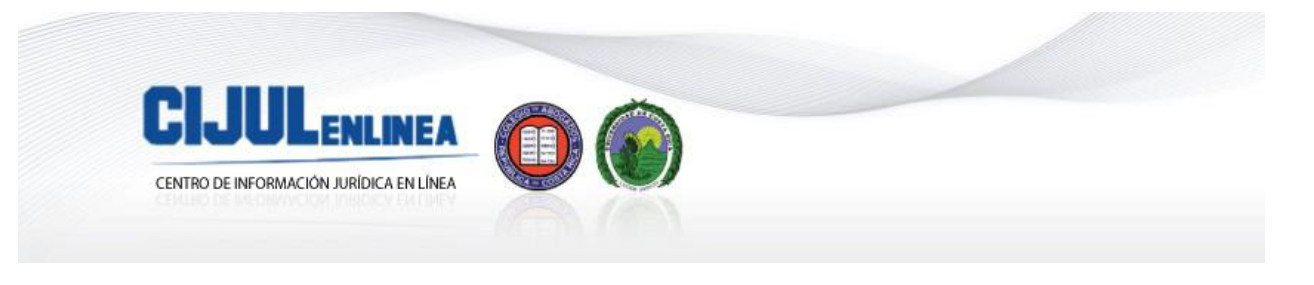

# <span id="page-1-0"></span>**2. DOCTRINA**

# <span id="page-1-1"></span>**2.1 Sistema de inscripción de matrimonio civil digital**

# $[TSE]$ <sup>1</sup>

"El Tribunal Supremo de Elecciones (TSE) a través del desarrollo de un sistema Web, posibilitó a los Notarios y las Notarias realizar las declaraciones de los matrimonios que celebran, en forma digital, tan sólo con ingresar a la dirección electrónica www.tse.go.cr/servicios linea.htm. El servicio es totalmente gratuito y se encuentra disponible los 365 días del año, con un soporte técnico institucional, que se ofrece de 8 a.m. a 4 p.m. de lunes a viernes.

La extracción de datos en línea de las propias bases del Registro Civil, su consecuente depuración y la digitalización desde el momento en que se envía la declaración, son parte de los beneficios del sistema, lo que redunda en una inscripción segura, depurada y en tiempos que no superan las 48 horas. Las correcciones de datos a través de interacciones digitales, hacen que las inscripciones no sufran atrasos de ningún tipo.

Este avance en el plano tecnológico, sitúa además al TSE, dentro de las entidades que dan pasos hacia el concepto de "Oficinas Cero Papel", generándose beneficios para las personas usuarias del sistema, contrayentes y para la propia Institución, en punto a la optimización de sus recursos.

Encontrarse activo para el ejercicio de la actividad notarial y contar con un dispositivo para firmar digitalmente avalado por el Banco Central de Costa Rica, son requisitos indispensables para poder matricularse en el Sistema, labor que lleva a cabo la Sección de Inscripciones del Registro Civil.

Esta nueva modalidad de declaración, no modifica los requisitos establecidos en el Código de Familia para la celebración de matrimonios y da cumplimiento efectivo a la directriz 01-2008 de la Dirección Nacional de Notariado."

## [TSE/MEIC] 2

"El Tribunal Supremo de Elecciones y el Ministerio de Economía Industria y Comercio, anunciaron el día de hoy un sistema informático que permite la inscripción de los matrimonios que celebren los notarios públicos, a través de la WEB, mediante la incorporación por primera vez para este tipo de actuaciones, de la "firma digital".

Este sistema ya entró en vigencia, y los interesados en utilizarlo deben solicitar al Tribunal Supremo de Elecciones, el acceso respectivo, para lo cual podrán acudir a la oficina de Inscripciones del Registro Civil, ubicado en el costado norte del Ministerio de Cultura y Juventud."

## [VIZCAÍNO] 3

"Los notarios del país podrán desde ahora declarar por Internet ante el Registro Civil los matrimonios que realicen.

Un comunicado de prensa del Tribunal Supremo de Elecciones, institución a la que está adscrita el Registro, explicó que para realizar la gestión, los profesionales solo deberán ingresar a esta sección del sitio del TSE.

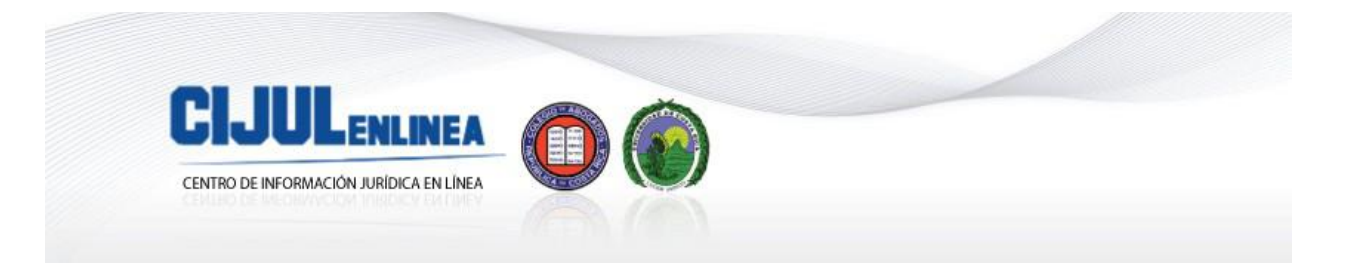

"La extracción de datos en línea de las propias bases del Registro Civil, su consecuente depuración y la digitalización desde el momento en que se envía la declaración, son parte de los beneficios del sistema, lo que redunda en una inscripción segura, depurada y en tiempos que no superan las 48 horas", dijo el Tribunal.

Los requisitos para los notarios son encontrarse activo y contar con la firmar digital, avalada por el Banco Central de Costa Rica.

Los matrimonios declarados mediante este mecanismo deberán cumplir con todos los requisitos del Código de Familia."

# [VIZCAÍNO] 4

"Sin necesidad de llenar papeles ni trasladarse a oficinas del Registro Civil, 250 matrimonios quedaron debidamente inscritos por Internet, en el último año.

Este es el resultado de la puesta en funcionamiento de la nueva plataforma en la dirección electrónic[a www.tse.go.cr/servicios\\_linea.htm](http://www.tse.go.cr/servicios_linea.htm) por parte del Tribunal Supremo de Elecciones.

A este sitio pueden acceder notarios activos que cuenten con la firma digital avalada por el Banco Central de Costa Rica. Por ahora, hay 72 profesionales que utilizan el servicio.

De acuerdo con Luis Bolaños, jefe de la sección de Inscripciones del Registro Civil, cuando los matrimonios se declaran bajo esta modalidad hay un control cruzado que permite detectar si hay cumplimiento de requisitos que establece el Código Civil.

De no ser así, de inmediata será bloqueada la gestión.

Según el funcionario, para el futuro se espera que más notarios se incorporen, así como curas párrocos, quienes están habilitados para los matrimonios civiles."

## <span id="page-2-0"></span>**2.2 Manual de usuario del sistema de matrimonio civil digital del TSE**

## [TSE] 5

## "**3. Cómo utilizar el sistema Matrimonio Digital**

### **3.1 Registrarse en el sistema**

La persona notaria debe presentarse a la Sección de Inscripciones del Registro Civil del Tribunal Supremo de Elecciones. En esta oficina le actualizarán los datos y matricularán en el sistema, para que este automáticamente le asigne el nombre de usuario/a y contraseña.

Una vez creado el usuario/a, recibirá vía correo electrónico, una notificación con la clave creada de forma aleatoria.

Cuando proceda a ingresar por primera vez, deberá tener su tarjeta inteligente o firma digital instalada en su computador e indicar el nombre de usuario/a y clave que le fue suministrada vía correo electrónico. Esta deberá ser cambiada inmediatamente después del primer ingreso al sistema.

Este procedimiento solo se realiza cuando ingresa por primera vez, la próxima que lo haga, deberá utilizar la nueva clave.

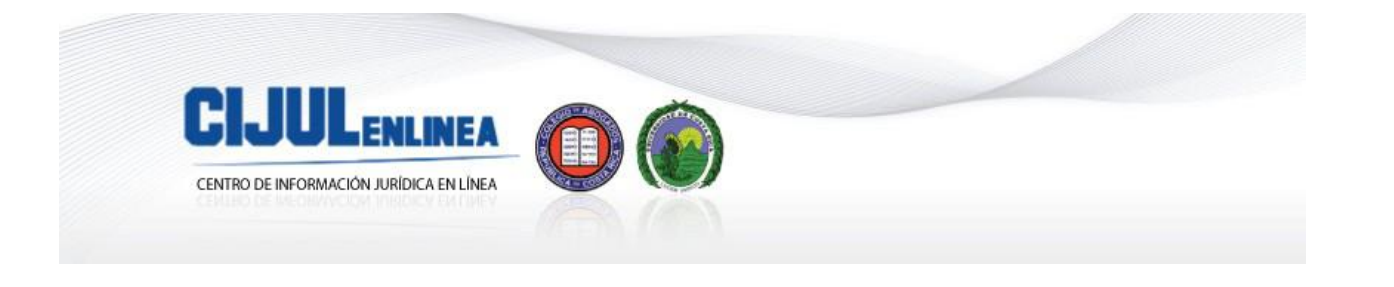

# **3.2 Clave de acceso**

Es necesario tomar en cuenta los siguientes parámetros de seguridad a la hora de crear una clave: 1. Debe ser mayor a seis caracteres.

2. No pueden haber números consecutivos.

Adicionalmente, cada treinta días debe de cambiar la contraseña, y no puede repetir contraseñas en un periodo de doce meses.

## **3.3 Ingresando al sistema "Matrimonio Civil Digital"**

Para tener acceso al sistema es necesario ingresar al sitio web del Tribunal Supremo de Elecciones, en la dirección: [www.tse.go.cr.](http://www.tse.go.cr/) De clic sobre el ícono correspondiente.

Luego debe seleccionar el Certificado Digital que va a utilizar. Recordar que debe ser el emitido por el Banco Central de Costa Rica.

Al presionar el botón "Aceptar", el/la Notario/a debe ingresar el PIN de su certificado digital y luego hacer clic sobre el botón "OK".

Si está usando el navegador Mozilla Firefox, el sistema le solicitará que ingrese su contraseña maestra (PIN) del certificado digital de la persona notaria.

Inmediatamente, le mostrará la siguiente pantalla, solicitando a la persona notaria que seleccione el certificado digital con el cual se identificará para ingresar al aplicativo.

Finalmente le mostrará la pantalla principal del sistema Matrimonio Digital para que continúe con su ingreso.

## **3.4 Utilizando el sistema**

## **3.4.1 Acceso al sistema**

La persona notaria ya puede utilizar el sistema Matrimonio Digital.

Para ingresar al sistema es necesario que introduzca su nombre de usuario/a y clave en los campos respectivos y luego presionar el botón "Entrar". Si por alguna razón olvida su clave, desde acá puede cambiarla haciendo clic sobre la opción "Olvidé mi clave". El sistema le solicita indicar el nombre de usuario/a y automáticamente remitirá, a la cuenta de correo indicada a la hora de registrarse en el TSE, la clave de acceso olvidada.

Cuando haya superado la fase anterior, aparecerán los siguientes mensajes de alerta de seguridad, que apuntan hacia la necesidad de acceder el certificado digital en la computadora en la que se esté trabajando. En ambos casos se debe hacer clic en el botón "Yes".

## **3.4.2 Manejo del sistema**

Ya dentro del sistema, se visualizará la ventana con las opciones que le permitirán declarar un matrimonio civil, digitalmente.

## **3.4.3 Opciones de Menú**

Existen dos opciones de menú para que el/la Notario/a gestione en el sistema: Declarar Matrimonio y Listado de Matrimonios; igualmente, desde esta ventana podrá cambiar su clave y cerrar la sesión. Es muy importante tomar en cuenta que si cierra la sesión, sin haber completado el formulario, perderá la información que hasta ese momento se haya incluido.

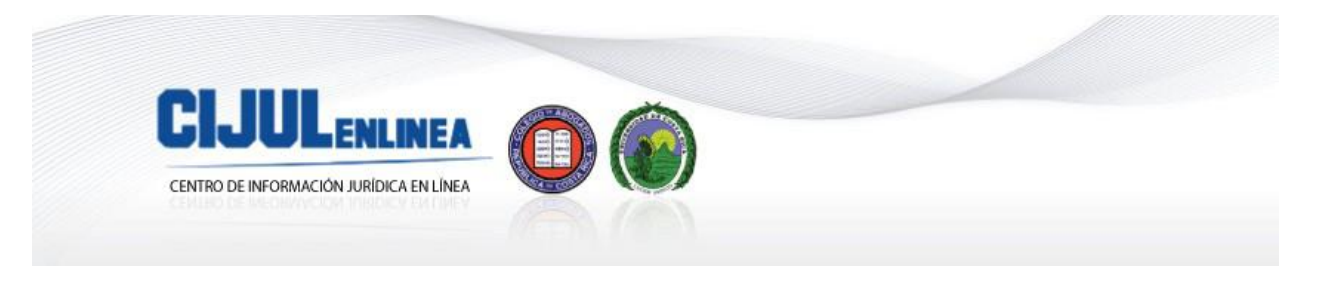

Las opciones de menú antes mencionadas, se detallan a continuación:

### **I. Declarar Matrimonio**

Al seleccionar la opción "Declarar Matrimonio" se desplegará el formulario que debe completar paso a paso. El paso en que el/la usuario/a se encuentre, aparecerá marcado en negrita, como referencia para saber en cual está trabajando en ese momento:

### **Paso # 1. Datos del Notario**

La primera opción que debe indicar es el tipo de matrimonio que desea declarar, que puede ser:

<sup>2</sup> Costarricense-costarricense

2 Costarricense-extraniero

<sup>2</sup> Extranjero-extranjero

Seguidamente, el/la notario/a debe indicar su número de cédula para obtener sus datos; los cuales aparecerán automáticamente en la opción "Datos del Notario".

En este mismo paso, se deben completar los campos de la opción "Datos de la Celebración del Matrimonio", (se debe tomar en cuenta el formato establecido para la fecha y hora)

Los campos deben completarse tomando en cuenta lo siguiente:

Fecha: Debe ingresarse como día, mes y año, según el formato que se indica, el calendario que se encuentra al lado izquierdo le desplegara la fecha para marcarla.

Importante, no podrá ingresar matrimonios con fechas previas a la inscripción del/de la notario/a en el sistema Matrimonio Digital. Es decir, si celebró un matrimonio el día lunes, pero hasta el miércoles se registro para uso del sistema, este matrimonio no podrá declararlo por esta vía.

Tipo de Matrimonio: Siempre deberá decir Civil, la opción ya esta preestablecida.

Hora: Incluya la hora de celebración según el formato que se señala.

Lugar: Indique el lugar de la celebración.

Provincia: Es una lista establecida. Conforme seleccione provincia así le cargara la información disponible para Cantón y Distrito.

Cantón: Lista disponible según la provincia seleccionada.

Distrito: Lista disponible según el cantón seleccionado.

Folio: Este valor deberá agregarse en letras. Ejemplo: Veinte

Acta (# de Protocolo): Este valor deberá agregarse en letras. Ejemplo: Noventa y cuatro.

Domicilio de la Notaría: Es la provincia en que tiene la oficina.

De paso por: Será marcado automáticamente si la provincia de declaración es diferente del domicilio de la notaría.

Una vez incluida la información correspondiente se presiona el botón "Siguiente".

## **Paso # 2 Datos del Cónyuge**

El paso 2 del formulario corresponde a los datos del cónyuge, iniciando con la selección de la nacionalidad de éste. Luego se incluye el número de cédula y automáticamente el sistema le mostrará la información requerida.

Para completar estos campos se debe tomar en cuenta lo siguiente, para cada uno en particular:

Cédula: Si el matrimonio es de un costarricense, deberá ingresar el número de cédula que deberá ser digitado sin guiones y con un total de 9 números, como se muestra en la pantalla anterior; luego presionar clic sobre la lupa y esto le traerá todos los datos del cónyuge desde la base de datos del Registro Civil.

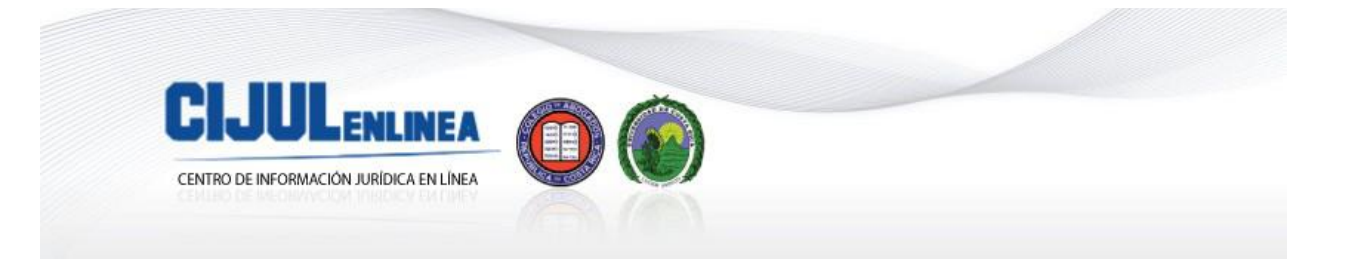

Si el estado civil del cónyuge no es apto para contraer matrimonio el sistema le despliega un mensaje indicando por qué no puede contraer matrimonio, si el número indicado no es correcto el sistema lo indica, mediante un mensaje.

Provincia, Cantón y Distrito: Debe completar Provincia, Cantón y Distrito del cónyuge.

Domicilio: Equivale al campo de dirección.

Profesión: Ingresar el oficio o la profesión del cónyuge. No deberá utilizar anglicismos. Ejemplo: Chef, lo correcto es "Cocinero Profesional".

Los datos del padre y la madre los traerá automáticamente el sistema.

Finalmente presionar el botón "Siguiente".

### **Paso # 3. Datos de la cónyuge**

El paso 3 del formulario corresponde a los datos de la conyugue, iniciando con la selección de la nacionalidad de ésta. Luego se incluye el número de cédula y automáticamente el sistema le mostrará la información requerida.

Cédula: Si el matrimonio es de una costarricense deberá ingresar el número de cédula el cual deberá ser digitado sin guiones y un total de 9 números, como se muestra en la pantalla anterior, luego de ingresarlo presione clic en la lupa, esto le traerá todos los datos de la cónyuge desde la base de datos de Registro Civil.

Si el estado civil de la cónyuge no es apto para contraer matrimonio el sistema le despliega un mensaje indicando por qué no puede contraer matrimonio, si el número indicado no es correcto el sistema lo indica mediante un mensaje.

Provincia, Cantón y Distrito: Debe completar Provincia, Cantón y Distrito de la cónyuge.

Domicilio: Equivale al campo de dirección.

Profesión: Ingrese el oficio o la profesión de la cónyuge. No deberá utilizar anglicismos. Ejemplo: Chef, lo correcto es "Cocinera Profesional".

Los datos del padre y la madre los traerá automáticamente el sistema.

Finalmente presionar el botón "Siguiente".

## **Paso # 4. Datos de los testigos**

En este paso se consignan los datos de los testigos (#1 y #2), que de igual forma que los cónyuges al incluir el número de cédula, el sistema los presentará automáticamente.

Los campos deben completarse de la siguiente forma:

Cédula: Si los testigos son costarricenses, se debe ingresar el número de cedula; digitado sin guiones y con un total de 9 números, como se muestra en la pantalla anterior. Luego presionar clic en la lupa, lo que traerá todos los datos de los testigos desde la base de datos de Registro Civil. Si son extranjeros los datos deberán ser digitados.

Domicilio: Equivale al campo de dirección.

Para terminar este paso se debe presionar el botón "Siguiente"

## **Paso #5. Datos antes de firmar**

En el último paso, se consignan los datos previos a la firma del matrimonio celebrado.

En primer lugar, se debe revisar que la información suministrada es la correcta. En el acordeón podrá visualizar cada pantalla que va a enviar de su solicitud, presionando clic en cada título de ésta y puede moverla para una mejor visualización con las barras que están al lado izquierdo del resumen mostrado.

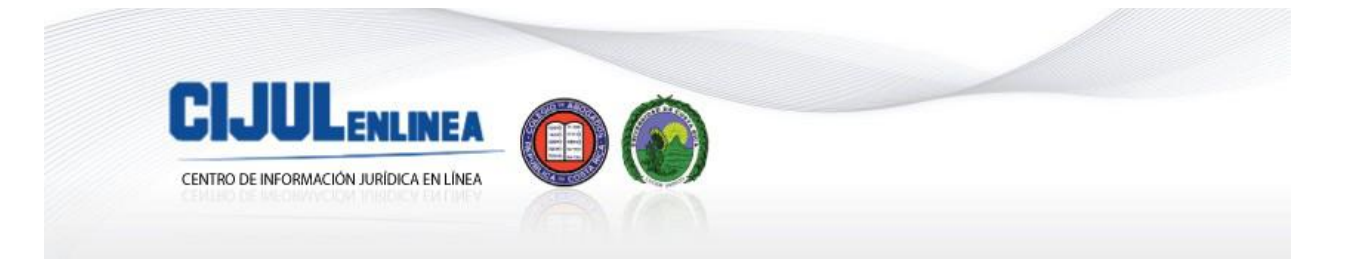

Luego de estar seguro de la información suministrada, se debe presionar dos veces el botón "Firmar si los datos son correctos". Esto le desplegará un mensaje en color rojo que dice: "Firma realizada correctamente". Finalmente presionar el botón "Siguiente".

Paso #6. Proceso Completo

Al finalizar los pasos anteriores se desplegará el siguiente mensaje: "Los datos fueron enviados exitosamente con el número de mensaje 8000056."

En este momento la solicitud inicia el trámite interno para ser calificada por un funcionario/a de la Sección de Inscripciones del Tribunal y termina la fase del/de la notario/a.

Es importante destacar que la opción "Ver Detalle", permite al/la notario/a la posibilidad de dejarse una copia en formato pdf de la solicitud realizada u observar los datos ingresados utilizando el acordeón que tiene el sistema.

Con esta opción podrá revisar cada una de las pestañas con la información suministrada. Para lo cual el sistema le mostrará esta ventana en la cual podrá observar el detalle del matrimonio celebrado.

Si quisiera tener una copia de la solicitud realizada, la puede obtener en formato .pdf. Si no cuenta con la aplicación para ver archivos de este tipo, puede visitar el sitio: http://www.adobe.com/es/products/reader.html y descargarlo desde ahí (…)

## **II. Listado de Matrimonios**

Las personas Notarias también tendrán la opción de darle seguimiento a:

a) declaraciones de matrimonios que están presentadas,

b) declaraciones con errores,

c) declaraciones aprobadas

d) declaraciones denegadas.

Para ingresar al "Listado de Matrimonios" se debe hacer clic sobre la opción de menú.

A continuación se detalla cada una de las opciones que existen en el menú y como darle seguimiento.

Para ingresar a cada una de ellas, se debe hacer clic en el círculo respectivo, de lo contrario solamente visualizará en la lista las solicitudes con ese estado.

Si dentro de esas solicitudes desea filtrar por algún criterio cuenta con el "Buscador" que tiene dos parámetros y dos filtros. El "Parámetro" es el campo por el cual va a filtrar.

Por ejemplo:

**2 Filtro: Nombre** 

 $\mathbb Z$  Parámetro: el valor igual o parecido que desea localizar, para este caso: Luis

Z Esto significa que todas las solicitudes con el nombre Luis serán filtradas.

**Z Luego se debe presionar el botón "Buscar".** 

Se debe tomar en cuenta que las declaraciones están clasificadas por un Estado que se indica en la parte superior del listado, como se muestra en la imagen anterior, por tanto, la búsqueda será en el listado que haya previamente seleccionado.

## **a) Declaraciones Presentadas**

Se debe seleccionar esta opción cuando se requiere ver todas las declaraciones presentadas; igualmente se podría aplicar el filtro como se indica en el apartado anterior. Se puede desplazar con las barras que se encuentran al lado derecho o en la parte inferior.

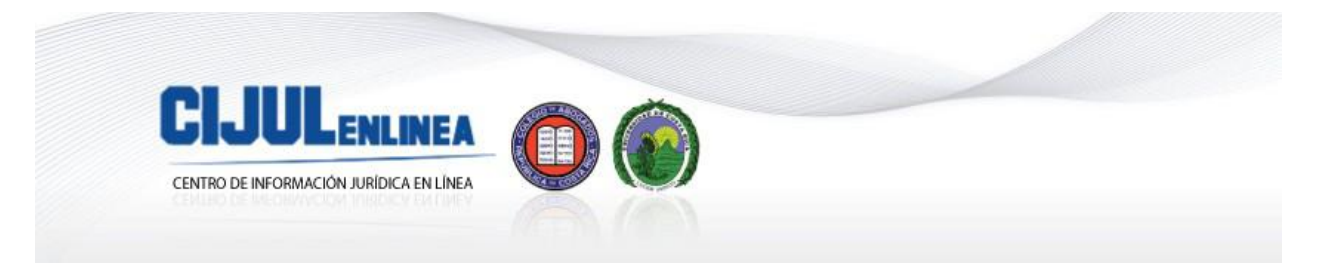

# **b) Declaraciones con Errores**

Esta opción permite, ver todas las declaraciones que han sido calificadas y se encuentran con errores para subsanar. También, puede aplicar el filtro como se indica en el apartado anterior. Se puede desplazar con las barras que se encuentran al lado derecho o en la parte inferior.

Para corregir cualquier error, deberá seleccionar la opción "Corregir", luego hacer clic en el icono y se le desplegará la solicitud para corregir de acuerdo a las instrucciones de la persona calificadora (Funcionario del TSE que realiza la revisión de la declaración remitida por el/la Notario/a).

## *Corrección de una declaración devuelta*

Una vez que la declaración ha sido revisada por el/la calificador/a y éste determina que ha habido algún error al incluir la información, ésta es devuelta al/a la Notario/a para que subsane lo indicado.

El o la usuaria recibirá un correo electrónico, a la dirección de correo que haya indicado a la hora de registrarse, con toda la información que debe corregir, así como los comentarios de la devolución del calificador. Con esta información podrá ingresar al sistema a la opción "Listado de Matrimonios" e ingresar a la opción "Declaraciones con errores".

Luego, presione el icono que se encuentra en la opción "Corregir" y obtendrá la declaración.

Aparecerá en color rojo las correcciones, por campo, que debe realizar y un comentario del calificador. En este punto podrá sustituir la información que está en color rojo por la información correcta. De esta manera, deberá revisar cada página de la declaración, repitiendo el proceso descrito anteriormente.

Finalmente remite de nuevo la declaración que debe estar firmada digitalmente.

Este es el mismo procedimiento que ejecutó al inicio de su declaración. Igualmente recibirá el mensaje de confirmación. Esto significa que la solicitud es recibida, nuevamente, por el/la calificador/a del Tribunal Supremo de Elecciones.

## **c) Declaraciones Aprobadas**

Con esta opción se pueden visualizar todas las declaraciones aprobadas, e igual puede utilizarse el filtro como se indica en el apartado anterior. Se puede desplazar con las barras que se encuentran al lado derecho o en la parte inferior.

## **d) Declaraciones Denegadas**

Al seleccionar esta opción se pueden ver todas las declaraciones denegadas o en su defecto y aplicar el filtro como se indica en el apartado anterior. Se puede desplazar con las barras que se encuentran al lado derecho o en la parte inferior.

El o la Notario/a podrá verificar la razón por la cual esta declaración fue denegada, ya que la persona calificadora incluirá el motivo de la denegatoria. Posteriormente se le notificará una resolución formal sobre el particular.

## **III. Cambio de Clave**

En la ventana principal del aplicativo, tiene la opción de menú "Cambiar Clave"; que le permite, justamente, realizar el cambio de su clave por seguridad.

Para esta operación de debe hacer clic en el nombre de usuario/a que aparece a la par del campo "Cambiar Clave".

Luego se habilitará la siguiente ventana y se deben seguir los pasos que a continuación se detallan:

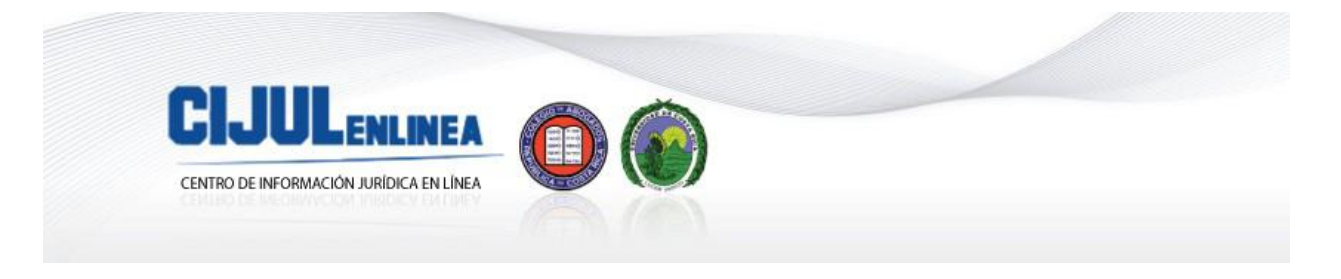

 $\mathbb D$  Digite: la clave actual, la nueva clave y la confirmación de la misma; luego clic en el botón "Guardar".

Cuando ingrese al sistema la próxima vez, deberá utilizar la nueva clave definida en el procedimiento anterior.

### **IV. Cerrar sesión**

La otra opción que aparece en la ventana principal es "Cerrar Sesión". Esta opción le permite cerrar la sesión en la que se encuentra haciendo clic sobre esta opción. Esto en el momento en que desee dejar de utilizar el sistema.

### **4. Consideraciones Importantes**

A continuación se detallan algunas consideraciones importantes que se deben tomar en cuenta al gestionar una declaración de matrimonio civil con este sistema:

- 1. Para registrar una declaración con uno o dos cónyuges extranjeros, seleccione la opción "Costarricense – Extranjero" o "Extranjero –Extranjero", según aplique el caso.
- 2. Para los cónyuges extranjeros no es posible que el sistema cargue automáticamente los datos, debido a que no están registrados en la base de datos del TSE; por tanto deberá digitar toda la información necesaria. Se puede utilizar la opción "Copiar" y luego "pegar", pero los datos siempre deberán encontrarse en mayúscula.
- 3. Para los cónyuges extranjeros es necesario contar con la copia del pasaporte o documento de identidad escaneado en formato .jpg y que no pese más de 100 kilobytes.
- 4. En el momento de ingresar la profesión u oficio, no deberá utilizar anglicismos. Ejemplo: Chef, lo correcto es "Cocinero Profesional".
- 5. En el caso de los padres de contrayentes extranjeros que tienen un solo apellido, se debe digitar NO INDICA SEGUNDO APELLIDO.
- 6. En cuanto a los navegadores: dependiendo del navegador (Internet Explorer o FireFox) y la versión que utilice, a la hora de firmar deberá hacer uno o dos clics, hasta que se despliegue un mensaje en color rojo que indica que se ha firmado con éxito.
- 7. La clave enviada a la persona notaria vía correo electrónico, sirve para ingresar a la página principal del sistema Matrimonio Digital, no es el PIN de la tarjeta inteligente (smart card).
- 8. El filtro automático de estado civil para personas costarricenses, funciona para aquellas nacidas a partir del año 1965.
- 9. Debe tener en cuenta que el sistema no acepta minúsculas ni símbolos extraños, solo acepta letras mayúsculas de la A a la Z. En el caso de direcciones, acepta de la A a la Z y números únicamente.
- 10. Si su ordenador utiliza Internet Explorer 7 en adelante, se requiere el modo de compatibilidad activado para que la interfaz gráfica funcione correctamente."

## <span id="page-8-0"></span>**2. NORMATIVA**

## <span id="page-8-1"></span>**2.1 Código de Familia**

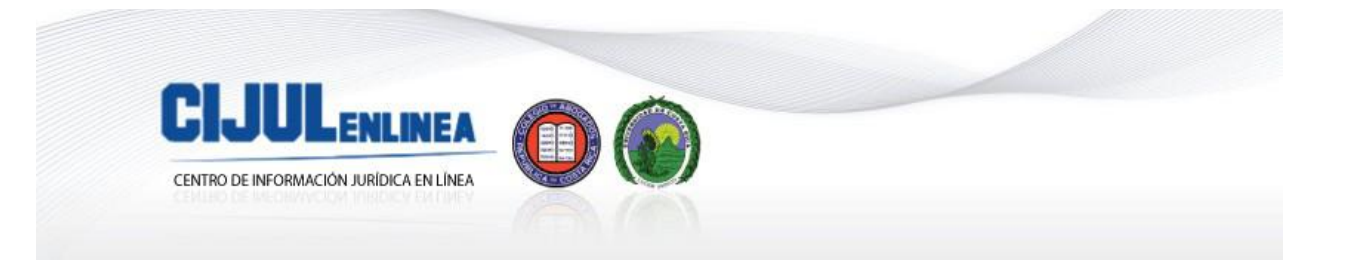

# "TITULO I Del Matrimonio

CAPITULO I

Disposiciones Generales

ARTICULO 10.- Los esponsales no producen efectos civiles.

ARTICULO 11.- El matrimonio es la base esencial de la familia y tiene por objeto la vida en común, la cooperación y el mutuo auxilio.

ARTICULO 12.- Toda condición contraria a los fines esenciales del matrimonio es nula.

ARTICULO 13.-

Para que exista matrimonio el consentimiento de los contrayentes debe manifestarse de modo legal y expreso.

CAPITULO II

De los Impedimentos, Revalidaciones y Dispensa

Artículo 14.—Es legalmente imposible el matrimonio:

1) De la persona que esté ligada por un matrimonio anterior.

2) Entre ascendientes y descendientes por consanguinidad o afinidad. El impedimento no desaparece con la disolución del matrimonio que dio origen al parentesco por afinidad.

3) Entre hermanos consanguíneos.

4) Entre el adoptante y el adoptado y sus descendientes; los hijos adoptivos de la misma persona; el adoptado y los hijos del adoptante; el adoptado y el excónyuge del adoptante; y el adoptante y el excónyuge del adoptado.

5) Entre el autor, coautor, instigador o cómplice del delito de homicidio de uno de los cónyuges y el cónyuge sobreviviente.

6) Entre personas del mismo sexo.

7) De la persona menor de quince años.

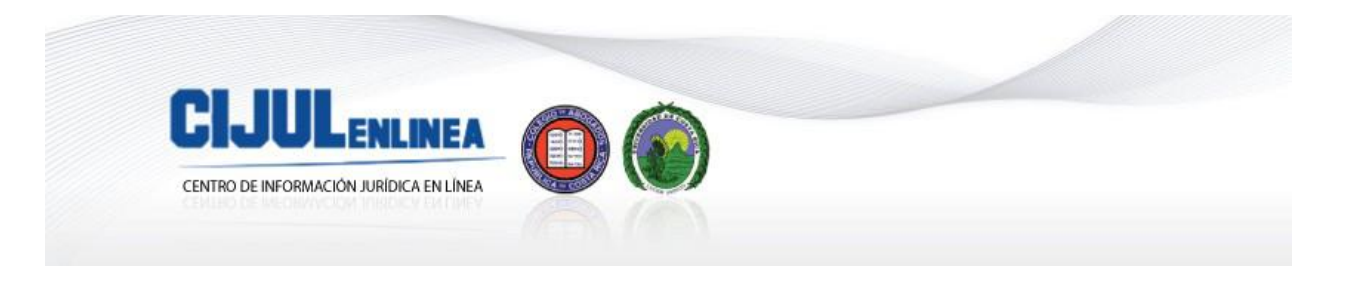

(Así reformado por el artículo 1° de la Ley N° 8571 del 8 de febrero de 2007) Ficha del artículo

ARTICULO 15.- Es anulable el matrimonio:

1) En el caso de que uno o ambos cónyuges hayan consentido por violencia o miedo grave, o por error en cuanto a la identidad del otro;

2) De quien carezca, en el acto de celebrarlo, de capacidad volitiva o cognoscitiva. (Así reformado este inciso por el artículo 80 de la Ley de Igualdad de Oportunidades para Personas con Discapacidad No.7600 de 2 de mayo de 1996)

3) (Este inciso fue Derogado por el artículo 4° de la Ley N° 8571 del 8 de febrero de 2007)

4) Del incapaz por impotencia absoluta o relativa, siempre que el defecto sea por su naturaleza incurable y anterior al matrimonio; y

5) Cuando fuere celebrado ante funcionario incompetente.

ARTICULO 16.- Es prohibido el matrimonio:

1) Del menor de 18 años sin el asentimiento previo y expreso de quien ejerza sobre él la patria potestad o tutela, salvo lo estipulado en el inciso 1) del artículo 21 de este Código;

2) De la mujer antes de que transcurran trescientos días contados desde la disolución o declaratoria de nulidad de su anterior matrimonio, a menos que haya habido parto antes de cumplirse ese término o se pruebe mediante dictámenes de dos peritos médicos oficiales que no existe embarazo.

3) De los tutores o cualquiera de sus descendientes con los pupilos mientras no estén aprobadas y canceladas las cuentas finales de la tutela, salvo si el padre o madre difuntos del pupilo lo hubieran permitido expresamente en testamento u otro instrumento público; y

4) Sin la previa publicación o dispensa de los edictos legales. (Así reformado por el artículo 1º de la ley Nº 5895 de 23 de marzo de 1976).

ARTICULO 17.-

El matrimonio celebrado a pesar de las prohibiciones del artículo anterior es válido.

### ARTICULO 18.-

El matrimonio celebrado por las personas a quienes se refieren los incisos 1) y 2) del artículo 15, quedará revalidado sin necesidad de declaratoria expresa por el hecho de que los cónyuges no se separen durante el mes siguiente al descubrimiento del error, al cese del miedo grave o la violencia, o a que la persona recupere su capacidad volitiva o cognoscitiva.

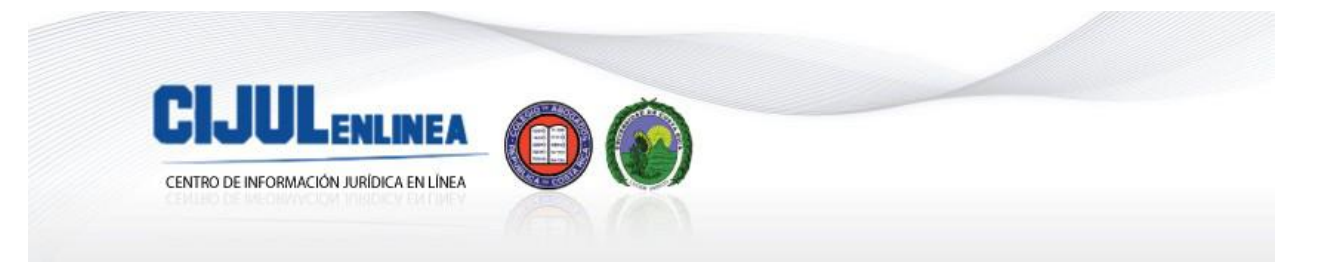

(Así reformado por el artículo 80 de la Ley de Igualdad de Oportunidades para Personas con Discapacidad No.7600 de 2 de mayo de 1996)

ARTICULO 19.- (Este artículo fue Derogado por el artículo 4° de la Ley N° 8571 del 8 de febrero de 2007)

### ARTICULO 20.-

El matrimonio del impotente quedará revalidado cuando se dejaren transcurrir dos años sin reclamar la nulidad.

### ARTICULO 21.-

Para la celebración del matrimonio del menor es necesario que cualquiera de sus padres en ejercicio de la patria potestad otorgue su asentimiento y no están obligados a motivar su negativa. La dispensa del asentimiento podrá ser suplida por el Tribunal, previa información sumarísima:

1) Cuando el menor haya sido declarado administrativa o judicialmente en estado de abandono; o si siendo huérfano, careciere de tutor; y

2) Cuando el asentimiento se niegue y sea necesario para evitar que el menor sufra los perjuicios que podría derivar de los delitos cuya acción o pena se extinguen con el matrimonio. (Así reformado por el artículo 1º de la ley Nº 5895 de 23 de marzo de 1976).

### ARTICULO 22.-

Tratándose de menores sujetos a tutela, el tutor dará el consentimiento. Cuando los motivos en que el tutor funde su negativa no fueren razonables, el consentimiento podrá ser suplido por el Tribunal en la forma prevista en el artículo anterior.

### CAPITULO III

De los Efectos Civiles del Matrimonio Católico

### ARTICULO 23.-

El matrimonio que celebre la Iglesia Católica, Apostólica y Romana con sujeción a las disposiciones de este Código, surtirá efectos civiles. Los Ministros que lo celebren quedan sujetos a las disposiciones del Capítulo IV de este Título en lo aplicable, para lo cual serán considerados funcionarios públicos.

### CAPITULO IV

Celebración del Matrimonio Civil

ARTICULO 24.-

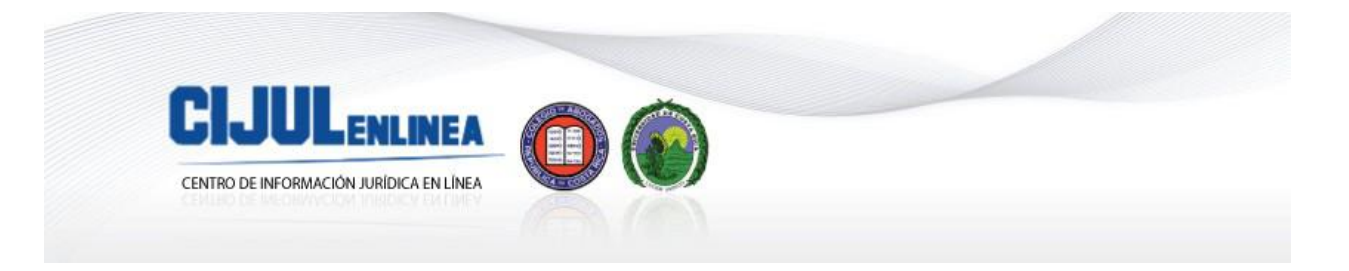

El matrimonio se celebrará ante la autoridad de la jurisdicción en donde haya residido durante los últimos tres meses cualquiera de los contrayentes. Tales autoridades serán, un Juez Civil o un Alcalde Civil, o el Gobernador de la Provincia.

(La última parte de este párrafo fue derogada por el artículo 98 aparte e), de la Ley General de Policía N° 7410 del 26 de mayo de 1994)

Los notarios públicos están autorizados para celebrar matrimonios en todo el país. El acta correspondiente se asentará en su protocolo y deberán conservar en el de referencias, la copia respectiva. Los contrayentes podrán recurrir para los trámites previos a la celebración, ante los funcionarios judiciales o administrativos indicados, o ante un Notario.

Los funcionarios judiciales o administrativos no podrán cobrar honorarios por los matrimonios que celebren.

El funcionario ante quien se celebre un matrimonio está obligado a enviar todos los antecedentes y acta del mismo o certificación de ésta, al Registro Civil.

Cuando quien celebre un matrimonio no observe las disposiciones de este Código, el Registro Civil dará cuenta de ello al superior correspondiente, a fin de que imponga la sanción que procediere y en todo caso al tribunal penal competente para lo de su cargo.

### ARTICULO 25.-

Los que deseen contraer matrimonio, lo manifestarán verbalmente o por escrito al funcionario correspondiente, expresado necesariamente sus nombres, apellidos, edad, profesión u oficio, lugar de nacimiento y nombre de los lugares de su residencia o domicilio durante los últimos tres meses; y los nombres, apellidos, nacionalidad y generales de sus padres.

La manifestación será firmada por los interesados o por otra persona a ruego del que no sepa o no pueda firmar. Será ratificada verbalmente si fuere formulada por escrito; y el funcionario ordenará su publicación por medio de edicto en el "Boletín Judicial".

Deberán los contrayentes indicar los nombres de los hijos procreados por ellos antes del enlace, si los hubiere. Esta manifestación debe constar en el acta del matrimonio.

### ARTICULO 26.-

Entre el edicto y la celebración del matrimonio, debe mediar un intervalo de ocho días naturales por lo menos y si después de publicado dicho edicto transcurrieren seis meses sin celebrarse el matrimonio, deberá hacerse nueva publicación.

### ARTICULO 27.-

Si se probare impedimento legal, a juicio del celebrante, éste suspenderá la celebración del matrimonio hasta tanto sea dispensado legalmente el impedimento.

### ARTICULO 28.-

El funcionario autorizado no celebrará ningún matrimonio mientras no se le presenten:

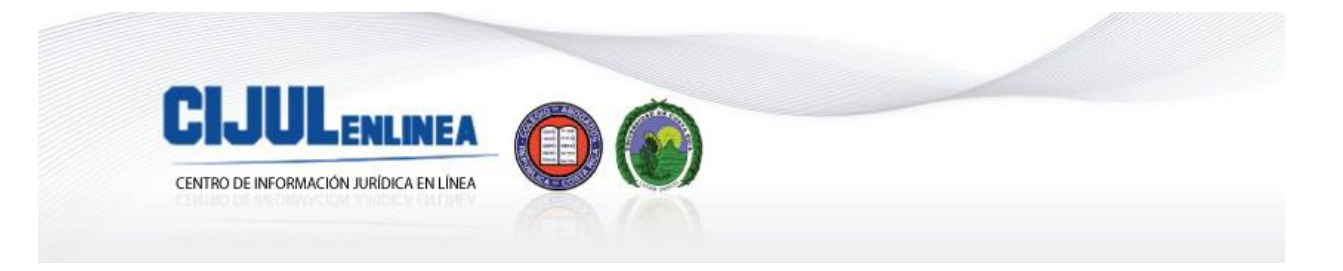

1) Dos testigos idóneos que declaren bajo juramento, sobre la libertad de estado y aptitud legal de los contrayentes;

2) Los documentos que demuestren que se ha obtenido el correspondiente asentimiento, cuando se trate de personas que lo necesiten;

(Así reformado por el artículo 1º de la ley Nº 5895 de 23 de marzo de 1976).

3) La certificación de los asientos de nacimiento y libertad de estado de los contrayentes, expedida por el Registro Civil. El extranjero podrá demostrar su libertad de estado por cualquier medio que le merezca fe al funcionario, en defecto de los documentos anteriormente citados; y

4) Certificación de la fecha de la disolución del anterior matrimonio si la contrayente hubiere estado casada antes y la prueba prevista en el inciso 2) del artículo 16.

### ARTICULO 29.-

En caso de peligro de muerte de uno de los contrayentes, podrá procederse a la celebración del matrimonio aún sin llenarse los requisitos de que hablan los artículos anteriores; pero mientras no se cumpla con esas exigencias ninguno de los interesados podrá reclamar los derechos civiles procedentes de ese matrimonio.

### ARTICULO 30.-

El matrimonio podrá celebrarse por medio de apoderado con poder especialísimo constante en escritura pública y que exprese el nombre y generales de la persona con quien éste haya de celebrar el matrimonio; pero siempre ha de concurrir a la celebración en persona el otro contrayente. No habrá matrimonio si en el momento de celebrarse estaba ya legalmente revocado el poder.

### ARTICULO 31.-

El matrimonio se celebrará ante el funcionario competente y en presencia de dos testigos mayores de edad, que sepan leer y escribir. Los contrayentes deben expresar su voluntad de unirse en matrimonio, cumplido lo cual el funcionario declarará que están casados.

De todo se levantará un acta que firmarán el funcionario, los contrayentes, si pueden y los testigos del acto.

A los contrayentes se les entregará copia del acta firmada por el funcionario.

El funcionario debe enviar dentro de los ocho días siguientes a la celebración del matrimonio, copia autorizada de dicha acta y los documentos requeridos en el artículo 28 del Registro Civil.

### ARTICULO 32.-

El funcionario ante quien se tramiten las diligencias previas al matrimonio podrá bajo su responsabilidad, dispensar la publicación del edicto a que se refiere el artículo 25, si de los documentos que se le presentan resulta que los contrayentes no tienen impedimento para contraer matrimonio.

CAPITULO V

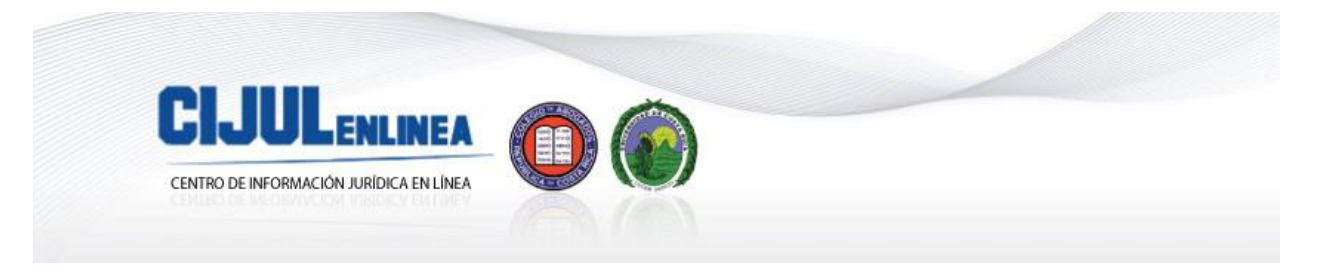

### Efectos del Matrimonio

### ARTICULO 33.-

El matrimonio surte efectos desde su celebración y debe ser inscrito en el Registro Civil.

### ARTICULO 34.-

Los esposos comparten la responsabilidad y el gobierno de la familia. Conjuntamente deben regular los asuntos domésticos, proveer a la educación de sus hijos y preparar su porvenir. Asimismo, están obligados a respetarse, a guardarse fidelidad y a socorrerse mutuamente. Deben vivir en un mismo hogar salvo que motivos de conveniencia o de salud para alguno de ellos o de los hijos, justifique residencias distintas.

### ARTICULO 35.-

El marido es el principal obligado a sufragar los gastos que demanda la familia. La esposa está obligada a contribuir a ellos en forma solidaria y proporcional, cuando cuente con recursos propios.

### ARTICULO 36.-

El matrimonio válido del menor produce los efectos de la mayoría de edad. Si se disuelve el vínculo matrimonial, el ex-cónyuge mantendrá su condición de mayor edad."

# <span id="page-14-0"></span>**2.2 Ley Orgánica del Tribunal Supremo de Elecciones TSE y del Registro Civil**

### "CAPITULO II

## SECCION DEL ESTADO CIVIL

Actos y asuntos que deben inscribirse.

ARTICULO 43.- Se inscribirán en el Departamento Civil mediante asientos debidamente numerados, los nacimientos, los matrimonios y las defunciones. Además se anotarán al margen del respectivo asiento, las legitimaciones, los reconocimientos, las adopciones, las emancipaciones, las investigaciones o impugnaciones de paternidad, los divorcios, las separaciones judiciales, las nulidades de matrimonio, opciones y cancelaciones de nacionalidad, las ausencias y presunciones de muerte, las interdicciones judiciales, los actos relativos a la adquisición o modificación de la nacionalidad y la defunción de la persona en el asiento de su nacimiento o de su naturalización.

Documentos con los cuales se practican los asientos.

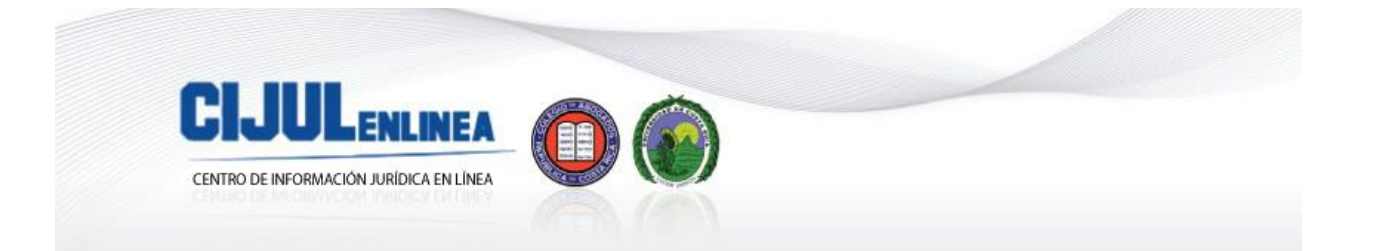

ARTICULO 44.- Las inscripciones se practicarán con fundamento en los documentos que para el caso deben expedir los funcionarios que por ley actúen como Registradores Auxiliares del Registro Civil, o quienes estén investidos de ese carácter; por los párrocos o autoridades eclesiásticas con respecto a las actuaciones propias de su ministerio; por los funcionarios diplomáticos o consulares acreditados ante el Gobierno de Costa Rica, que de acuerdo con los tratados puedan hacerlo; por los funcionarios judiciales o administrativos o por el Patronato Nacional de la Infancia u otra Institución competente, cuando en el ejercicio de sus cometidos dictaren resoluciones firmes, con respecto a hechos del estado civil; por los notarios con respecto a los instrumentos públicos ante ellos otorgados, cuando se refieran también a hechos relativos al estado civil; o con los documentos oficialmente expedidos en otros países siempre que estén debidamente autenticados.

Prueba de los hechos relativos al estado civil.

ARTICULO 45.- Lo referente al estado civil, se prueba con la correspondiente inscripción practicada en el Departamento Civil.

Prueba supletoria de los hechos referentes al estado civil.

ARTICULO 46.- No hallándose registrados los actos referentes al estado civil o no estándolo en debida forma, se admitirá cualquier especie de prueba conforme lo disponga la ley.

Requisitos comunes a todas las inscripciones.

ARTICULO 47.- Toda inscripción debe expresar:

a) El lugar, hora, día, mes y año en que se haga; y

b) Las declaraciones contenidas en el documento exigido por la ley para la especie de inscripción.

Además, deberá ser firmada por el funcionario que la practique."

CAPITULO IV

### MATRIMONIOS

Inscripción de matrimonios celebrados dentro y fuera del país.

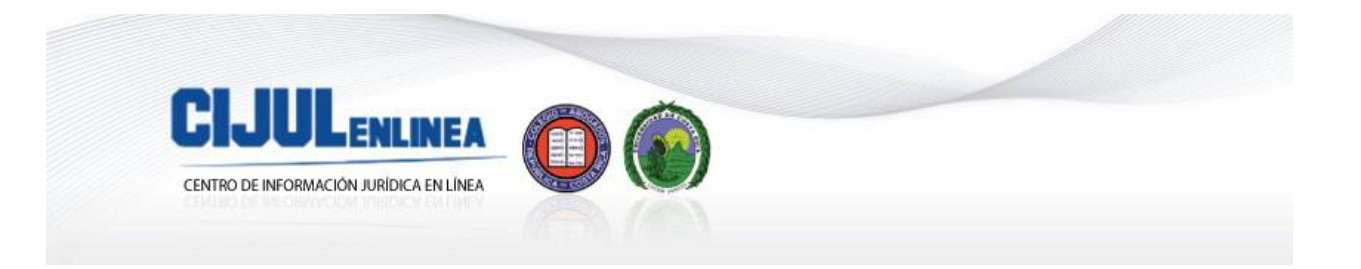

ARTICULO 55.- Todo matrimonio que de acuerdo con la ley se celebre en el territorio costarricense, debe inscribirse en el Departamento Civil; los que se celebren en el extranjero, entre costarricenses o entre un costarricense y un extranjero pueden inscribirse a solicitud de parte interesada.

Autoridades Civiles a quienes concierne celebrar matrimonios.

ARTICULO 56.- DEROGADO

(Derogado por el artículo 3º de la Ley No. 5476 de 21 de diciembre de 1973, "Ley de Aprobación del Código de Familia").

Matrimonios celebrados por la Iglesia Católica. Obligación de declararlos.

ARTICULO 57.- Tanto las autoridades de la Iglesia Católica, Apostólica y Romana, como los funcionarios competentes para celebrar matrimonios, están en obligación de declararlos al Registro Civil en el curso del mes siguiente.

Requisitos de la inscripción de matrimonio.

ARTICULO 58.- En la inscripción del matrimonio, además de las declaraciones generales, deben consignarse:

a) Nombres, apellidos y generales de los cónyuges, con indicación de su estado civil anterior;

b) Nombres, apellidos y nacionalidad de los progenitores de los contrayentes, si fueren conocidos;

c) Nombres, apellidos y generales del funcionario y testigos ante quienes se hubiere celebrado el matrimonio; y

d) Lugar, hora, día, mes y años, edificio público o particular en que el matrimonio se hubiere celebrado.

Si hubiere habido dispensa o hubiere sido necesario el consentimiento de quien ejerciere la patria potestad o la tutela, se harán constar esas circunstancias."

<span id="page-16-0"></span>**2.3 Ley de Certificados, Firmas Digitales y Documentos Electrónicos**

# "CAPÍTULO III

Firmas digitales

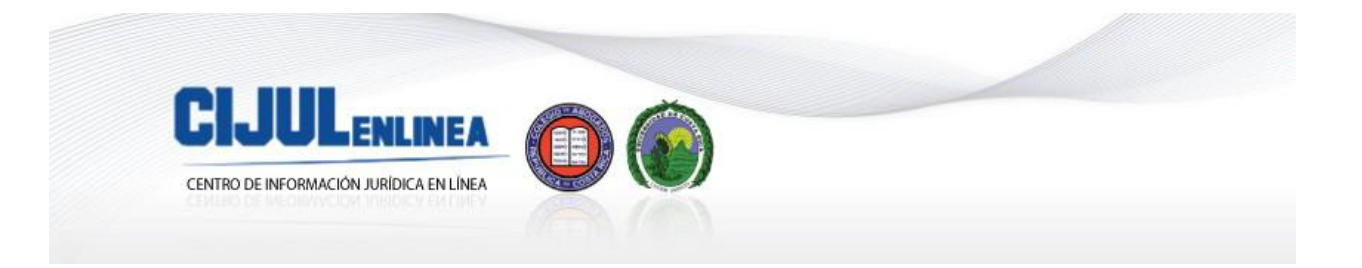

Artículo 8º—Alcance del concepto. Entiéndese por firma digital cualquier conjunto de datos adjunto o lógicamente asociado a un documento electrónico, que permita verificar su integridad, así como identificar en forma unívoca y vincular jurídicamente al autor con el documento electrónico.

Una firma digital se considerará certificada cuando sea emitida al amparo de un certificado digital vigente, expedido por un certificador registrado.

Artículo 9º—Valor equivalente. Los documentos y las comunicaciones suscritos mediante firma digital, tendrán el mismo valor y la eficacia probatoria de su equivalente firmado en manuscrito. En cualquier norma jurídica que se exija la presencia de una firma, se reconocerá de igual manera tanto la digital como la manuscrita.

Los documentos públicos electrónicos deberán llevar la firma digital certificada.

Artículo 10.—Presunción de autoría y responsabilidad. Todo documento, mensaje electrónico o archivo digital asociado a una firma digital certificada se presumirá, salvo prueba en contrario, de la autoría y responsabilidad del titular del correspondiente certificado digital, vigente en el momento de su emisión.

No obstante, esta presunción no dispensa el cumplimiento de las formalidades adicionales de autenticación, certificación o registro que, desde el punto de vista jurídico, exija la ley para un acto o negocio determinado."

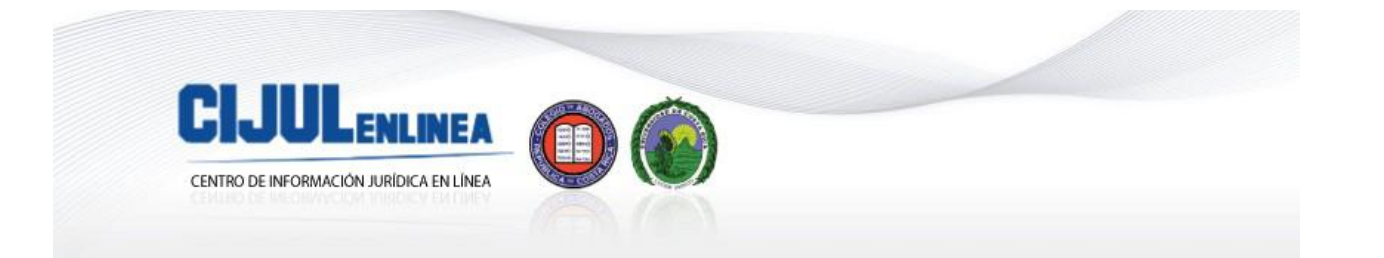

**ADVERTENCIA:** El Centro de Información Jurídica en Línea (CIJUL en Línea) está inscrito en la Universidad de Costa Rica como un proyecto de acción social, cuya actividad es de extensión docente y en esta línea de trabajo responde a las consultas que hacen sus usuarios elaborando informes de investigación que son recopilaciones de información jurisprudencial, normativa y doctrinal, cuyas citas bibliográficas se encuentran al final de cada documento. Los textos transcritos son responsabilidad de sus autores y no necesariamente reflejan el pensamiento del Centro. CIJUL en Línea, dentro del marco normativo de los usos según el artículo 9 inciso 2 del Convenio de Berna, realiza citas de obras jurídicas de acuerdo con el artículo 70 de la Ley N° 6683 (Ley de Derechos de Autor y Conexos); reproduce libremente las constituciones, leyes, decretos y demás actos públicos de conformidad con el artículo 75 de la Ley N° 6683. Para tener acceso a los servicios que brinda el CIJUL en Línea, el usuario(a) declara expresamente que conoce y acepta las restricciones existentes sobre el uso de las obras ofrecidas por el CIJUL en Línea, para lo cual se compromete a citar el nombre del autor, el título de la obra y la fuente original y la digital completa, en caso de utilizar el material indicado.

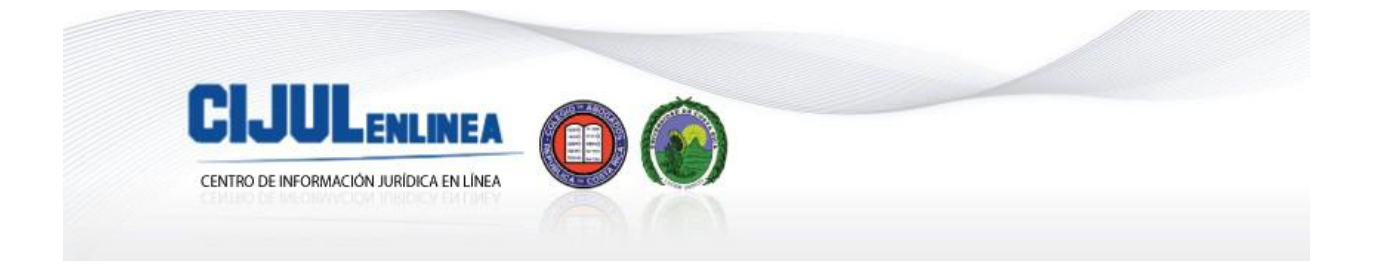

<sup>1</sup> TRIBUNAL SUPREMO DE ELECCIONES, "Notarios y Notarias pueden declarar matrimonios a través de Internet ante el TSE", Comunicado de prensa de TSE, 13 de agosto de 2012. Consultado en octubre de 2012, visible en: http://www.tse.go.cr/comunicado34.htm

 $^2$  TRIBUNAL SUPREMO DE ELECCIONES Y MINISTERIO DE ECONOMIA, INDUSTRIA Y COMERCIO, "Mediante firma digital matrimonios civiles podrán inscribirse a través de la WEB", Comunicado de prensa de TSE, 17 de agosto de 2012. Consultado en octubre de 2012, visible en:

http://www.meic.go.cr/index.php?option=com\_content&view=article&id=365:matrimonios-civiles-podraninscribirse-a-traves-de-la-web-&catid=60:comunicados-recientes&Itemid=1&layout=default&date=2011-05-01  $^3$  VIZCAÍNO, Irene, "Notarios pueden declarar matrimonios por Internet", en La Nación, 13 de agosto de 2012. Consultado en octubre de 2012, visible en: http://www.nacion.com/2012-08-13/ElPais/notarios-pueden-declararmatrimonios-por-internet.aspx

<sup>4</sup> VIZCAÍNO, Irene, "Notarios declaran 250 matrimonios por Internet", en La Nación, 14 de agosto de 2012. Consultado en octubre de 2012, visible en: http://www.nacion.com/2012-08-14/ElPais/notarios-declaran-250 matrimonios-por-internet.aspx

<sup>5</sup> TRIBUNAL SUPREMO DE ELECCIONES:(2011), "MANUAL DE USUARIO/A - ACCESO NOTARIO/A SISTEMA: Matrimonio Civil Digital". Consultado en octubre de 2012, visible en: [http://www.tse.go.cr/pdf/varios/manual\\_matrimoniodigital.pdf](http://www.tse.go.cr/pdf/varios/manual_matrimoniodigital.pdf)

(En esta transcripción se han omitido los gráficos que incorpora el manual).

 $\overline{\phantom{a}}$